# Package 'easyalluvial'

December 7, 2023

<span id="page-0-0"></span>Title Generate Alluvial Plots with a Single Line of Code

Version 0.3.2

URL <https://github.com/erblast/easyalluvial/>

Description Alluvial plots are similar to sankey diagrams and visualise categorical data over multiple dimensions as flows. (Rosvall M, Bergstrom CT (2010) Mapping Change in Large Networks. PLoS ONE 5(1): e8694. [<doi:10.1371/journal.pone.0008694>](https://doi.org/10.1371/journal.pone.0008694) Their graphical grammar however is a bit more complex then that of a regular x/y plots. The 'ggalluvial' package made a great job of translating that grammar into 'ggplot2' syntax and gives you many options to tweak the appearance of an alluvial plot, however there still remains a multi-layered complexity that makes it difficult to use 'ggalluvial' for explorative data analysis. 'easyalluvial' provides a simple interface to this package that allows you to produce a decent alluvial plot from any dataframe in either long or wide format from a single line of code while also handling continuous data. It is meant to allow a quick visualisation of entire dataframes with a focus on different colouring options that can make alluvial plots a great tool for data exploration.

License CC0

Encoding UTF-8

LazyData true

Depends  $R(>= 3.5)$ 

Suggests testthat, covr, ISLR, nycflights13, vdiffr (>= 0.3.1), pkgdown, mlbench, earth, workflows, future, furrr, e1071, caret, parsnip, vip, rpart, glmnet, xgboost

RoxygenNote 7.2.3

**Imports** purrr, tidyr  $(>= 1.0.0)$ , dplyr, forcats, ggalluvial  $(>=$  $0.9.1)$ , ggplot $2 \left(>= 3.2.0\right)$ , ggridges, RColorBrewer, recipes  $(>= 0.1.5)$ , rlang, stringr, magrittr, tibble, gridExtra, randomForest , progressr , progress

Language en-US

#### NeedsCompilation no

Author Bjoern Koneswarakantha [aut, cre] (<<https://orcid.org/0000-0003-4585-7799>>) <span id="page-1-0"></span>Maintainer Bjoern Koneswarakantha <datistics@gmail.com>

Repository CRAN

Date/Publication 2023-12-07 13:40:06 UTC

# R topics documented:

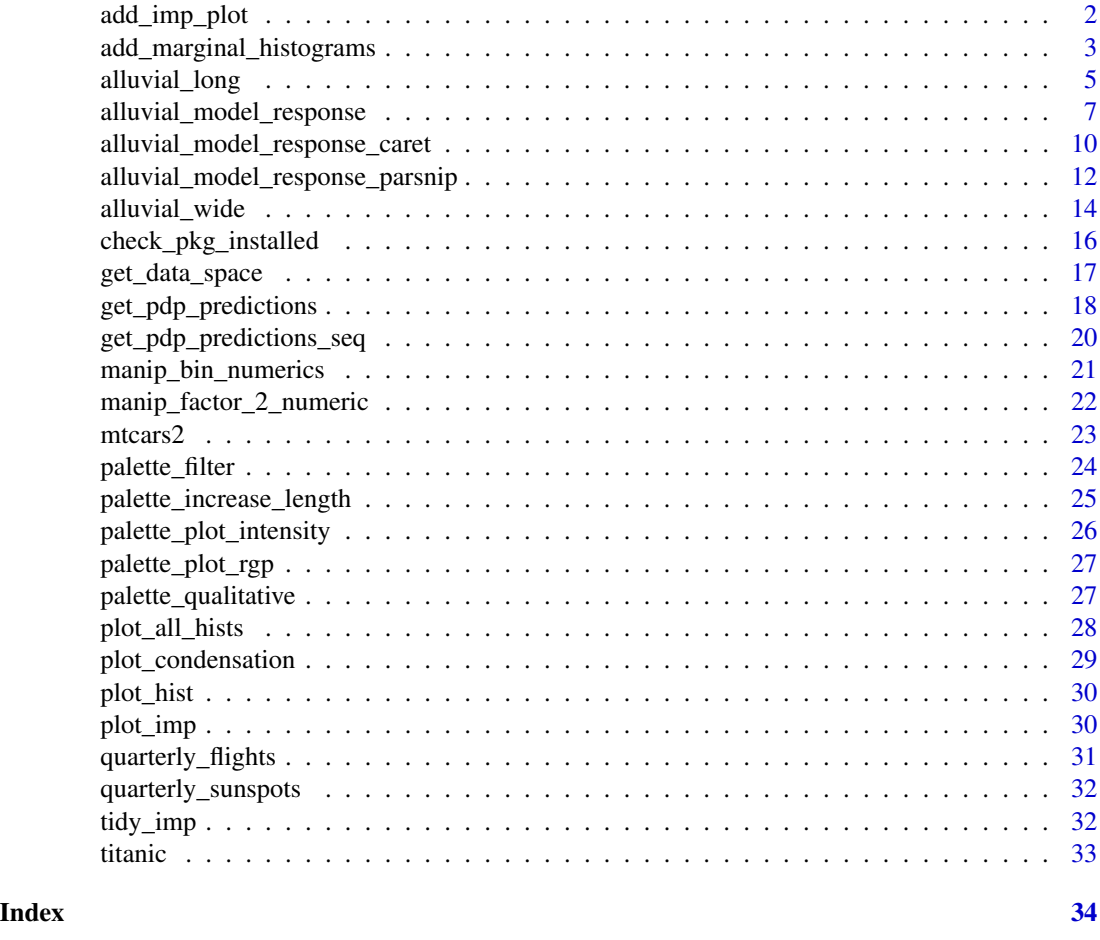

add\_imp\_plot *add bar plot of important features to model response alluvial plot*

# Description

adds bar plot of important features to model response alluvial plot

# Usage

 $add\_imp\_plot(grid, p = NULL, data\_input, plot = T, ...)$ 

#### <span id="page-2-0"></span>Arguments

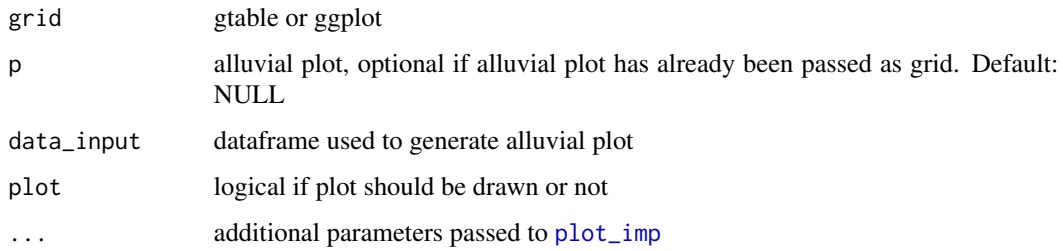

# Value

gtable

# See Also

[arrangeGrob](#page-0-0) [plot\\_imp](#page-29-1)

# Examples

```
## Not run:
df = mtcars2[, ! names(mtcars2) %in% 'ids' ]
train = caret:: train( disp \sim .
                     , df
                     , method = 'rf', trControl = caret::trainControl( method = 'none' )
                     , importance = TRUE )
pred_train = caret::predict.train(train, df)
p = alluvial_model_response_caret(train, degree = 4, pred_train = pred_train)
p_grid = add_marginal_histograms(p, data_input = df)
p_grid = add_imp_plot(p_grid, p, data_input = df)
## End(Not run)
```
<span id="page-2-1"></span>add\_marginal\_histograms

*add marginal histograms to alluvial plot*

# Description

will add density histograms and frequency plots of original data to alluvial plot

# Usage

```
add_marginal_histograms(
  p,
  data_input,
  top = TRUE,keep_labels = FALSE,
  plot = TRUE,
  ...
\mathcal{L}
```
# Arguments

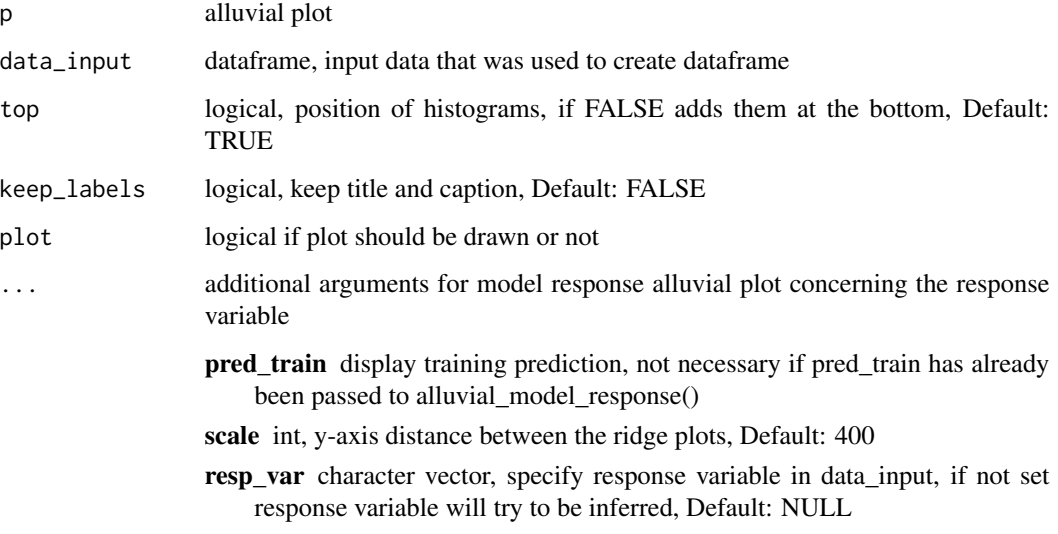

# Value

gtable

# See Also

[arrangeGrob](#page-0-0)

# Examples

```
## Not run:
p = alluvial_wide(mtcars2, max_variables = 3)
p_grid = add_marginal_histograms(p, mtcars2)
```
## End(Not run)

<span id="page-3-0"></span>

#### <span id="page-4-0"></span>Description

Plots two variables of a dataframe on an alluvial plot. A third variable can be added either to the left or the right of the alluvial plot to provide coloring of the flows. All numerical variables are scaled, centered and YeoJohnson transformed before binning.

#### Usage

```
alluvial_long(
  data,
  key,
  value,
  id,
  fill = NULL,fill\_right = T,
  bins = 5,
  bin_labels = c("LL", "ML", "M", "MH", "HH"),
  NA\_label = "NA",order_levels_value = NULL,
  order_levels_key = NULL,
  order_levels_fill = NULL,
  complete = TRUE,
  fill_by = "first_variable",
  col_vector_flow = palette_qualitative() %>% palette_filter(greys = F),
  col_vector_value = RColorBrewer::brewer.pal(9, "Greys")[c(3, 6, 4, 7, 5)],
  verbose = F,
  stratum_labels = T,
  stratum_label_type = "label",
  stratum_label_size = 4.5,
  stratum_width = 1/4,
  auto_rotate_xlabs = T,
  ...
)
```
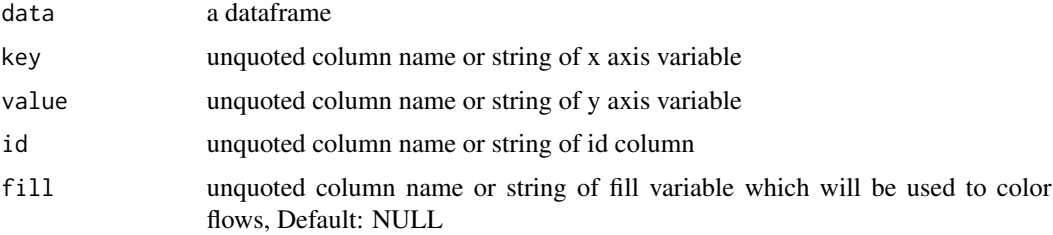

<span id="page-5-0"></span>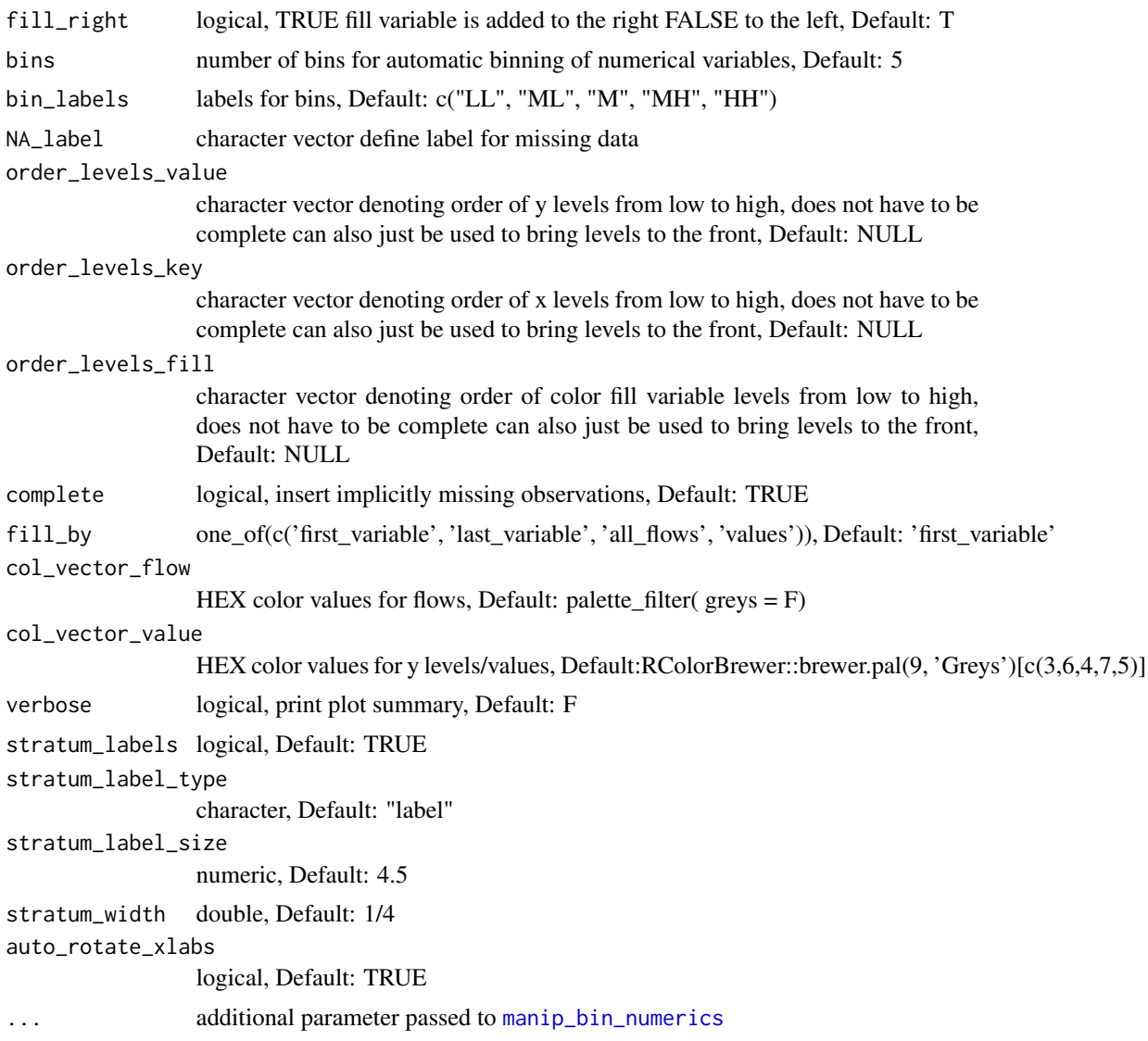

# Value

ggplot2 object

# See Also

[alluvial\\_wide](#page-13-1) ,[geom\\_flow](#page-0-0), [geom\\_stratum](#page-0-0) ,[manip\\_bin\\_numerics](#page-20-1)

# Examples

## Not run: data = quarterly\_flights

```
alluvial_long( data, key = qu, value = mean_arr_delay, id = tailnum, fill_by = 'last_variable' )
# more flow coloring variants ------------------------------------
alluvial_long( data, key = qu, value = mean_arr_delay, id = tailnum, fill_by = 'first_variable' )
alluvial_long( data, key = qu, value = mean_arr_delay, id = tailnum, fill_by = 'all_flows' )
alluvial_long( data, key = qu, value = mean_arr_delay, id = tailnum, fill_by = 'value' )
# color by additional variable carrier ---------------------------
alluvial_long( data, key = qu, value = mean_arr_delay, fill = carrier, id = tailnum )
# use same color coding for flows and y levels ------------------
palette = c('green3', 'tomato')
alluvial_long( data, qu, mean_arr_delay, tailnum, fill_by = 'value'
                , col_vector_flow = palette
                , col_vector_value = palette )
# reorder levels ------------------------------------------------
alluvial_long( data, qu, mean_arr_delay, tailnum, fill_by = 'first_variable'
               , order_levels_value = c('on_time', 'late') )
alluvial_long( data, qu, mean_arr_delay, tailnum, fill_by = 'first_variable'
               , order_levels_key = c('Q4', 'Q3', 'Q2', 'Q1') )
require(dplyr)
require(magrittr)
order_by_carrier_size = data %>%
  group_by(carrier) %>%
  count() %>%
  arrange( desc(n) ) %>%
  .[['carrier']]
alluvial_long( data, qu, mean_arr_delay, tailnum, carrier
                , order_levels_fill = order_by_carrier_size )
```
## End(Not run)

<span id="page-6-1"></span>alluvial\_model\_response

*create model response plot*

# <span id="page-7-0"></span>Description

alluvial plots are capable of displaying higher dimensional data on a plane, thus lend themselves to plot the response of a statistical model to changes in the input data across multiple dimensions. The practical limit here is 4 dimensions. We need the data space (a sensible range of data calculated based on the importance of the explanatory variables of the model as created by [get\\_data\\_space](#page-16-1) and the predictions returned by the model in response to the data space.

# Usage

```
alluvial_model_response(
 pred,
  dspace,
  imp,
  degree = 4,
  bin_labels = c("LL", "ML", "M", "MH", "HH"),
 col_vector_flow = c("#FF0065", "#009850", "#A56F2B", "#005EAA", "#710500", "#7B5380",
    "#9DD1D1"),
  method = "median",
  force = FALSE,
  params_bin_numeric_pred = list(bins = 5),
  pred_train = NULL,
  stratum_label_size = 3.5,
  ...
\mathcal{E}
```
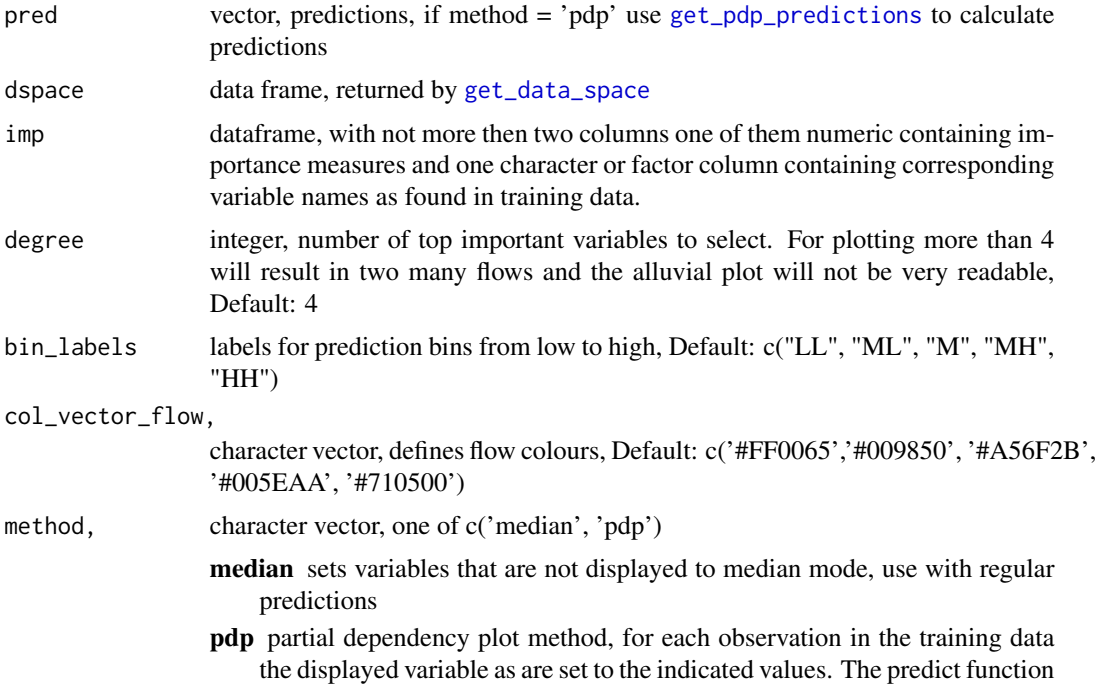

<span id="page-8-0"></span>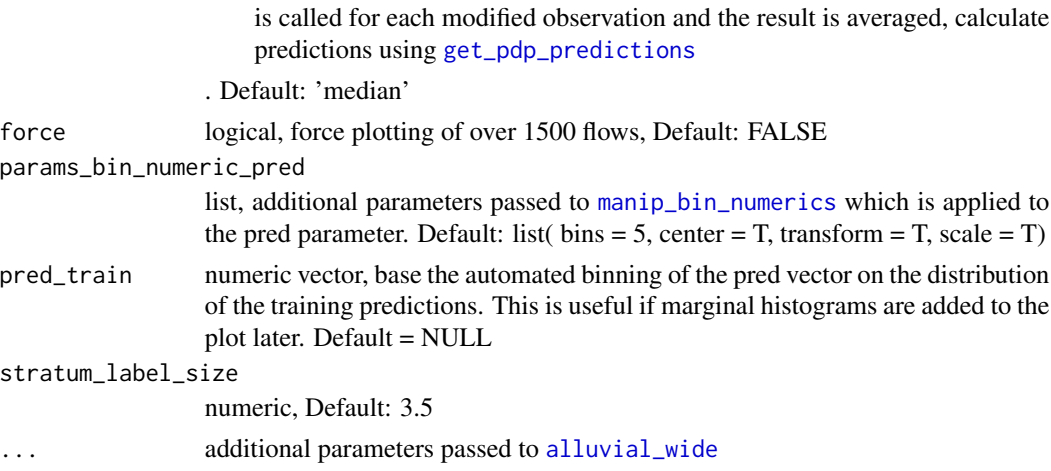

#### Details

this model visualisation approach follows the "visualising the model in the dataspace" principle as described in Wickham H, Cook D, Hofmann H (2015) Visualizing statistical models: Removing the blindfold. Statistical Analysis and Data Mining 8(4) <doi:10.1002/sam.11271>

# Value

ggplot2 object

# See Also

[alluvial\\_wide](#page-13-1), [get\\_data\\_space](#page-16-1), [alluvial\\_model\\_response\\_caret](#page-9-1)

# Examples

```
df = mtcars2[, ! names(mtcars2) %in% 'ids' ]
m = randomForest::randomForest( disp ~ ., df)imp = m$importance
dspace = get_data_space(df, imp, degree = 3)pred = predict(m, newdata = dspace)
alluvial_model_response(pred, dspace, imp, degree = 3)
# partial dependency plotting method
## Not run:
 pred = get_pdp_predictions(df, imp
                            , .f_predict = randomForest:::predict.randomForest
                            , m
                            , degree = 3, bins = 5)
```

```
alluvial_model_response(pred, dspace, imp, degree = 3, method = 'pdp')
```
## End(Not run)

```
alluvial_model_response_caret
```
*create model response plot for caret models*

# Description

Wraps [alluvial\\_model\\_response](#page-6-1) and [get\\_data\\_space](#page-16-1) into one call for caret models.

#### Usage

```
alluvial_model_response_caret(
  train,
  data_input,
  degree = 4,
 bins = 5,
 bin_labels = c("LL", "ML", "M", "MH", "HH"),
 col_vector_flow = c("#FF0065", "#009850", "#A56F2B", "#005EAA", "#710500", "#7B5380",
    "#9DD1D1"),
 method = "median",
 parallel = FALSE,
 params_bin_numeric_pred = list(bins = 5),
 pred_train = NULL,
  stratum_label_size = 3.5,
  force = F,
  resp_var = NULL,
  ...
)
```
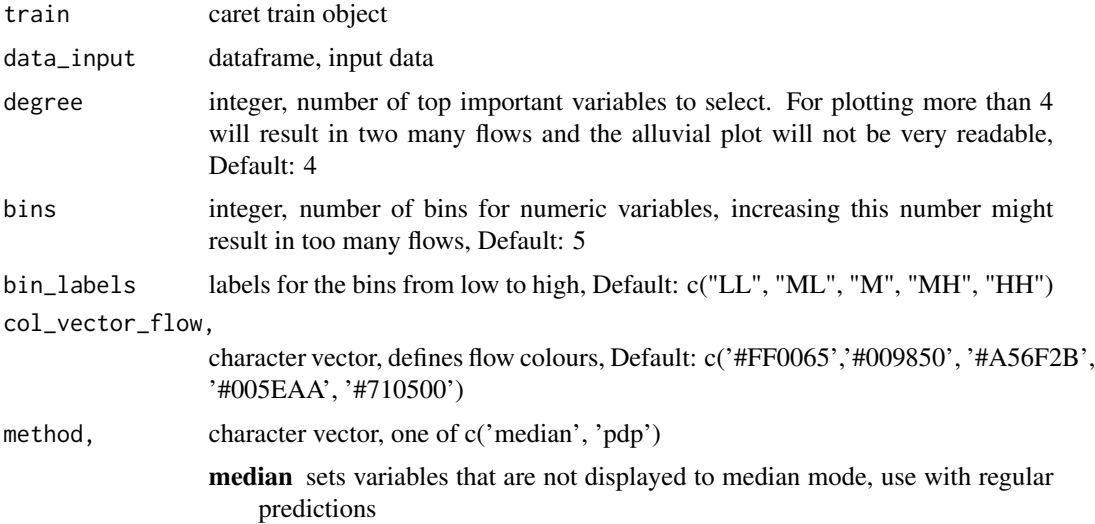

<span id="page-10-0"></span>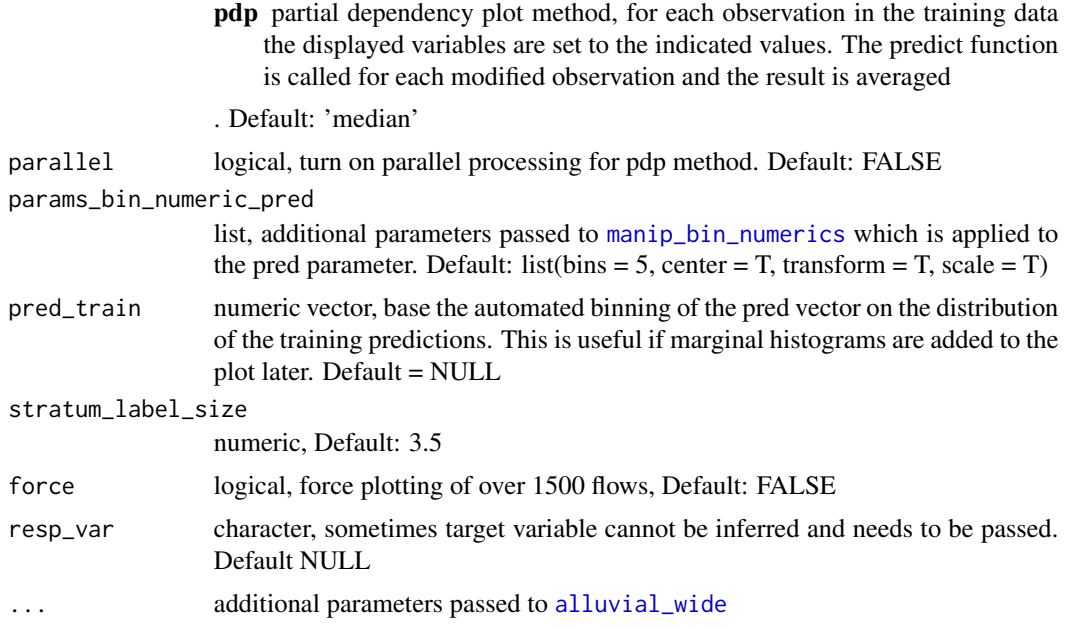

#### Details

this model visualisation approach follows the "visualising the model in the dataspace" principle as described in Wickham H, Cook D, Hofmann H (2015) Visualizing statistical models: Removing the blindfold. Statistical Analysis and Data Mining 8(4) <doi:10.1002/sam.11271>

# Value

ggplot2 object

# Parallel Processing

We are using 'furrr' and the 'future' package to paralelize some of the computational steps for calculating the predictions. It is up to the user to register a compatible backend (see [plan\)](#page-0-0).

#### See Also

[alluvial\\_wide](#page-13-1), [get\\_data\\_space](#page-16-1), [varImp](#page-0-0), [extractPrediction](#page-0-0), [get\\_data\\_space](#page-16-1), [get\\_pdp\\_predictions](#page-17-1)

# Examples

```
if(check_pkg_installed("caret", raise_error = FALSE)) {
 df = mtcars2[, ! names(mtcars2) %in% 'ids' ]
 train = caret:: train( disp \sim .,
                        df,
                        method = 'rf',trControl = caret::trainControl( method = 'none' ),
                        importance = TRUE )
```

```
alluvial_model_response_caret(train, df, degree = 3)
}
# partial dependency plotting method
## Not run:
future::plan("multisession")
alluvial_model_response_caret(train, df, degree = 3, method = 'pdp', parallel = TRUE)
## End(Not run)
```
alluvial\_model\_response\_parsnip

*create model response plot for parsnip models*

# Description

Wraps [alluvial\\_model\\_response](#page-6-1) and [get\\_data\\_space](#page-16-1) into one call for parsnip models.

# Usage

```
alluvial_model_response_parsnip(
  m,
  data_input,
 degree = 4,
 bins = 5,
 bin_labels = c("LL", "ML", "M", "MH", "HH"),
 col_vector_flow = c("#FF0065", "#009850", "#A56F2B", "#005EAA", "#710500", "#7B5380",
    "#9DD1D1"),
 method = "median",
 parallel = FALSE,
 params_bin_numeric_pred = list(bins = 5),
 pred_train = NULL,
  stratum_label_size = 3.5,
  force = F,
  resp_var = NULL,
  .f_imp = vip::vi_model,
  ...
)
```
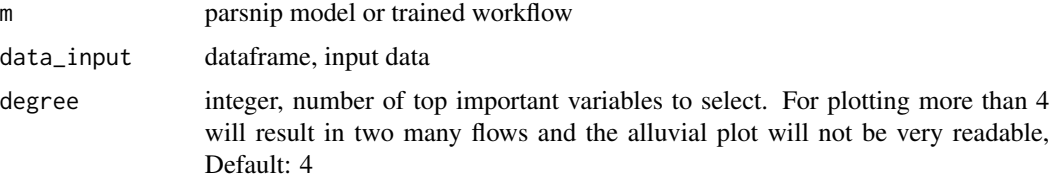

<span id="page-12-0"></span>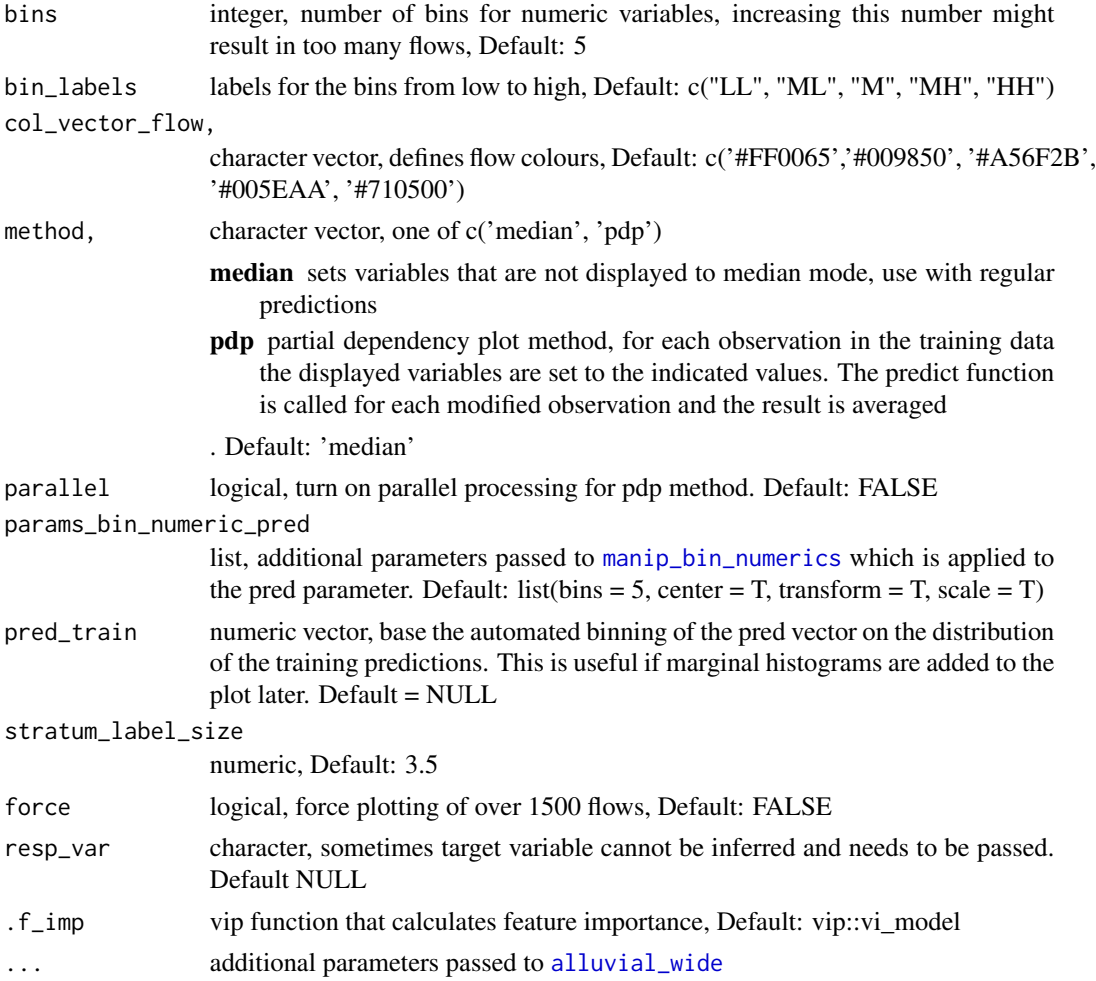

#### Details

this model visualisation approach follows the "visualising the model in the dataspace" principle as described in Wickham H, Cook D, Hofmann H (2015) Visualizing statistical models: Removing the blindfold. Statistical Analysis and Data Mining 8(4) <doi:10.1002/sam.11271>

# Value

ggplot2 object

#### Parallel Processing

We are using 'furrr' and the 'future' package to paralelize some of the computational steps for calculating the predictions. It is up to the user to register a compatible backend (see [plan\)](#page-0-0).

# See Also

[alluvial\\_wide](#page-13-1), [get\\_data\\_space](#page-16-1), [varImp](#page-0-0), [extractPrediction](#page-0-0), [get\\_data\\_space](#page-16-1), [get\\_pdp\\_predictions](#page-17-1)

#### <span id="page-13-0"></span>Examples

```
if(check_pkg_installed("parsnip", raise_error = FALSE) &
   check_pkg_installed("vip", raise_error = FALSE)) {
 df = mtcars2[, ! names(mtcars2) %in% 'ids' ]
 m = parsnip::rand_forest(mode = "regression") %>%
     parsnip::set_engine("randomForest") %>%
     parsnip::fit(disp \sim ., data = df)
 alluvial_model_response_parsnip(m, df, degree = 3)
}
## Not run:
# workflow ---------------------------------
m <- parsnip::rand_forest(mode = "regression") %>%
 parsnip::set_engine("randomForest")
rec\_prep = recipes::recipe(disp ~ ., df) %recipes::prep()
wf <- workflows::workflow() %>%
 workflows::add_model(m) %>%
 workflows::add_recipe(rec_prep) %>%
 parsnip::fit(df)
alluvial_model_response_parsnip(wf, df, degree = 3)
# partial dependence plotting method -----
future::plan("multisession")
alluvial_model_response_parsnip(m, df, degree = 3, method = 'pdp', parallel = TRUE)
## End(Not run)
```
<span id="page-13-1"></span>alluvial\_wide *alluvial plot of data in wide format*

#### Description

plots a dataframe as an alluvial plot. All numerical variables are scaled, centered and YeoJohnson transformed before binning. Plots all variables in the sequence as they appear in the dataframe until maximum number of values is reached.

# Usage

```
alluvial_wide(
  data,
  id = NULL,max_variables = 20,
 bins = 5,
```
# <span id="page-14-0"></span>alluvial\_wide 15

```
bin_labels = c("LL", "ML", "M", "MH", "HH"),
NA_label = "NA",
order_levels = NULL,
fill_by = "first_variable",
col_vector_flow = palette_qualitative() %>% palette_filter(greys = F),
col_vector_value = RColorBrewer::brewer.pal(9, "Greys")[c(4, 7, 5, 8, 6)],
colorful_fill_variable_stratum = T,
verbose = F,
stratum_labels = T,
stratum_label_type = "label",
stratum_label_size = 4.5,
stratum_width = 1/4,
auto_rotate_xlabs = T,
...
```
#### Arguments

)

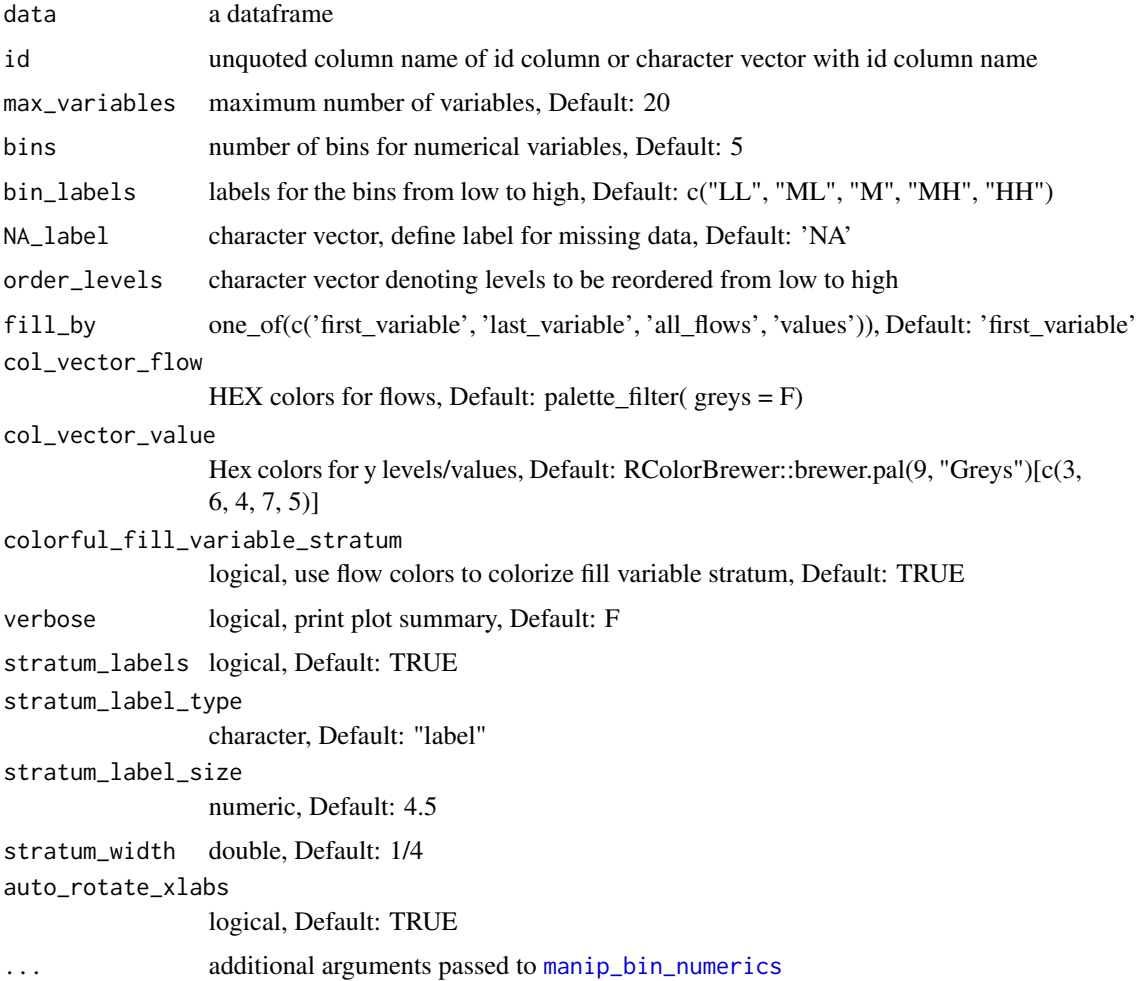

# <span id="page-15-0"></span>Details

Under the hood this function converts the wide format into long format. ggalluvial also offers a way to make alluvial plots directly from wide format tables but it does not allow individual colouring of the stratum segments. The tradeoff is that we can only order levels as a whole and not individually by variable, Thus if some variables have levels with the same name the order will be the same. If we want to change level order independently we have to assign unique level names first.

# Value

ggplot2 object

# See Also

[alluvial\\_wide](#page-13-1) , [geom\\_flow](#page-0-0) , [geom\\_stratum](#page-0-0) , [manip\\_bin\\_numerics](#page-20-1)

#### Examples

```
## Not run:
alluvial_wide( data = mtcars2, id = ids
                , max_variables = 3
                , fill_by = 'first_variable' )#'
# more coloring variants----------------------
alluvial_wide( data = mtcars2, id = ids
                , max_variables = 5
                , fill_by = 'last_variable' )
alluvial_wide( data = mtcars2, id = ids
                , max_variables = 5
                , fill_by = 'all_flows' )
alluvial_wide( data = mtcars2, id = ids
                , max_variables = 5
                , fill_by = 'first_variable' )
# manually order variable values and colour by stratum value
alluvial_wide( data = mtcars2, id = ids
                 , max_variables = 5
                 , fill_by = 'values'
                 , order_levels = c('4', '8', '6') )
```
## End(Not run)

check\_pkg\_installed *check if package is installed*

#### **Description**

check if package is installed

# <span id="page-16-0"></span>get\_data\_space 17

# Usage

check\_pkg\_installed(pkg, raise\_error = TRUE)

#### Arguments

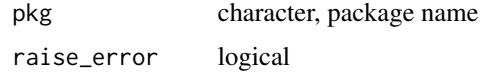

### Value

logical

# Examples

check\_pkg\_installed("easyalluvial")

<span id="page-16-1"></span>get\_data\_space *calculate data space*

#### Description

calculates a dataspace based on the modeling dataframe and the importance of the explanatory variables. It only considers the most important variables as defined by the degree parameter. It selects a number (defined by bins) of sensible single values spread over the range of the numeric variables and creates all possible value combinations among the most important variables. The values of the remaining variables are set to mode(factors) or median(numerics).

# Usage

```
get_data_space(df, imp, degree = 4, bins = 5, max-levels = 10)
```
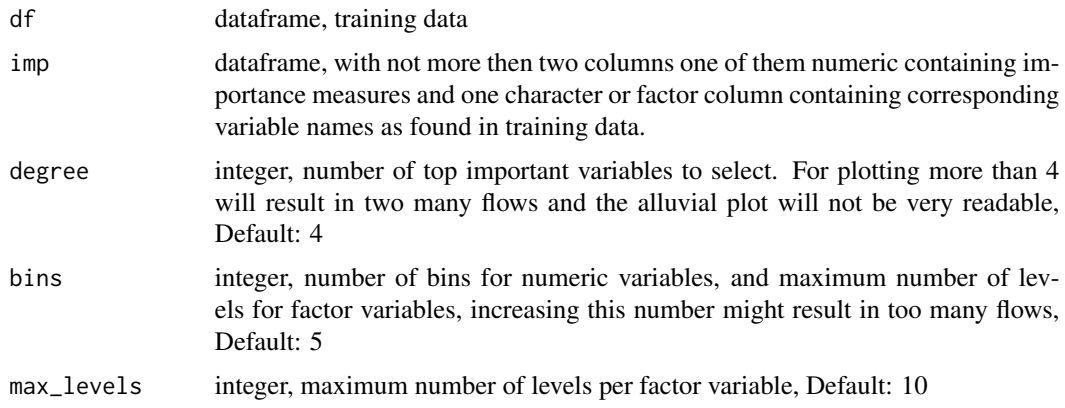

Details

It selects a the top most important variables based on the degree parameter and bins the numeric variables using [manip\\_bin\\_numerics](#page-20-1), while leaving categoric variables unchanged. The number of bins for each numeric variable is set to bins -2. Next the median is picked for each of the bins and the min and the max value is added for each numeric variable So that we get (median(bin) X bins -2, max, min) for each numeric variable. Then all possible combinations between those values and the categoric factor levels are created. The total number of all possible combinations defines the range of the data space. The values of the remaining variables are set to mode(factors) or median(numerics).

this model visualisation approach follows the "visualising the model in the dataspace" principle as described in Wickham H, Cook D, Hofmann H (2015) Visualizing statistical models: Removing the blindfold. Statistical Analysis and Data Mining 8(4) <doi:10.1002/sam.11271>

#### Value

data frame

# See Also

[alluvial\\_wide](#page-13-1), [manip\\_bin\\_numerics](#page-20-1)

#### Examples

```
df = mtcars2[, ! names(mtcars2) %in% 'ids' ]
m = randomForest::randomForest( disp ~ ., df)imp = m$importance
dspace = get_data_space(df, imp)
```
<span id="page-17-1"></span>get\_pdp\_predictions *get predictions compatible with the partial dependence plotting method*

#### Description

Alluvial plots are capable of displaying higher dimensional data on a plane, thus lend themselves to plot the response of a statistical model to changes in the input data across multiple dimensions. The practical limit here is 4 dimensions while conventional partial dependence plots are limited to 2 dimensions.

Briefly the 4 variables with the highest feature importance for a given model are selected and 5 values spread over the variable range are selected for each. Then a grid of all possible combinations is created. All none-plotted variables are set to the values found in the first row of the training data set. Using this artificial data space model predictions are being generated. This process is then repeated for each row in the training data set and the overall model response is averaged in the end. Each of the possible combinations is plotted as a flow which is coloured by the bin corresponding to the average model response generated by that particular combination.

<span id="page-17-0"></span>

<span id="page-18-0"></span>get\_pdp\_predictions 19

# Usage

```
get_pdp_predictions(
 df,
  imp,
 m,
 degree = 4,
 bins = 5,
  .f_predict = predict,
 parallel = FALSE
)
```
# Arguments

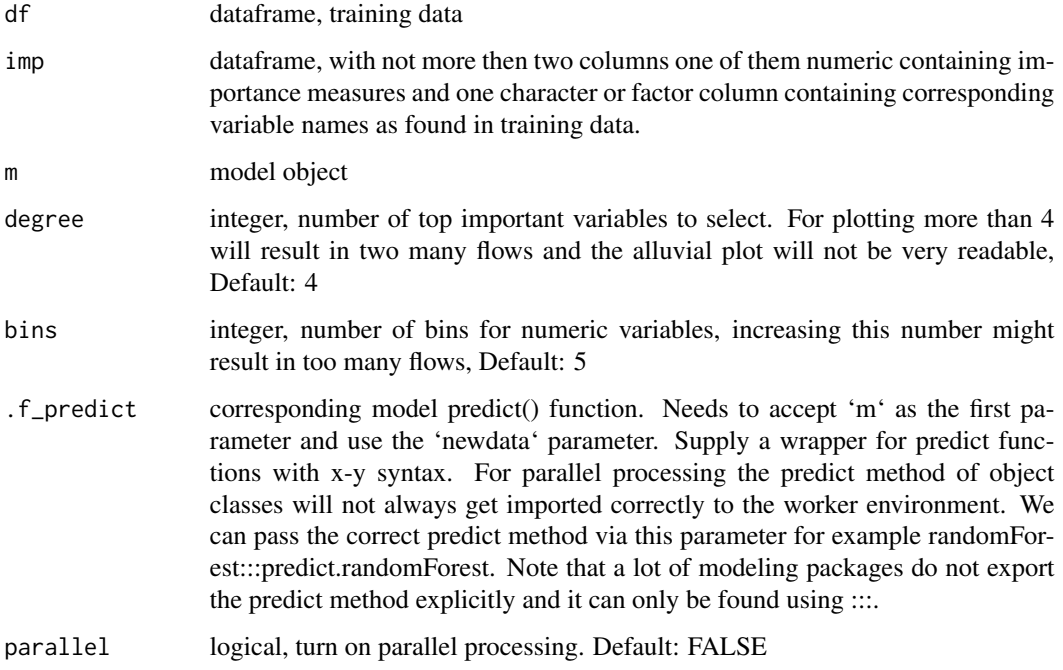

# Details

For more on partial dependency plots see [https://christophm.github.io/interpretable-ml-book/pdp.html].

# Value

vector, predictions

# Parallel Processing

We are using 'furrr' and the 'future' package to paralelize some of the computational steps for calculating the predictions. It is up to the user to register a compatible backend (see [plan\)](#page-0-0).

#### Examples

```
df = mtcars2[, ! names(mtcars2) %in% 'ids' ]
m = randomForest::randomForest( disp ~ ., df)imp = m$importance
pred = get_pdp_predictions(df, imp
                            , m
                            , degree = 3
                            , bins = 5)
# parallel processing --------------------------
## Not run:
future::plan("multisession")
# note that we have to pass the predict method via .f_predict otherwise
# it will not be available in the worker's environment.
pred = get_pdp_predictions(df, imp
                            , m
                            , degree = 3
                            , bins = 5,
                            , parallel = TRUE
                            , .f_predict = randomForest:::predict.randomForest)
## End(Not run)
```

```
get_pdp_predictions_seq
```
*get predictions compatible with the partial dependence plotting method, sequential variant that only works for numeric predictions.*

# Description

has been replaced by pdp\_predictions which can be paralelized and also handles factor predictions. It is still used to test results.

#### Usage

```
get\_pdp\_predictions\_seq(df, imp, m, degree = 4, bins = 5, .f\_predict = predict)
```
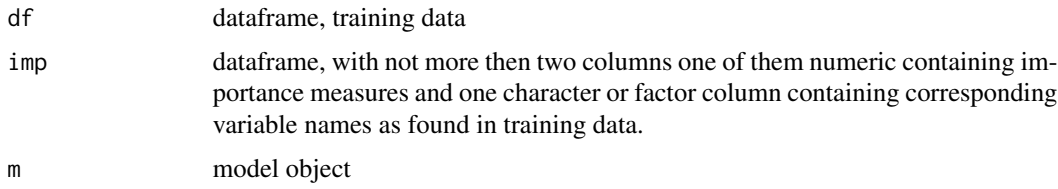

<span id="page-19-0"></span>

<span id="page-20-0"></span>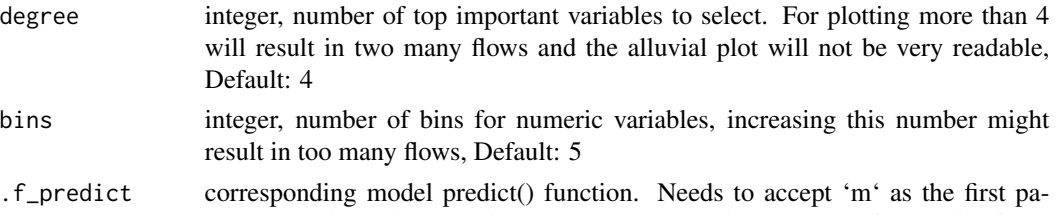

rameter and use the 'newdata' parameter. Supply a wrapper for predict functions with x-y syntax. For parallel processing the predict method of object classes will not always get imported correctly to the worker environment. We can pass the correct predict method via this parameter for example randomForest:::predict.randomForest. Note that a lot of modeling packages do not export the predict method explicitly and it can only be found using :::.

# See Also

[get\\_pdp\\_predictions](#page-17-1)

<span id="page-20-1"></span>manip\_bin\_numerics *bin numerical columns*

# Description

centers, scales and Yeo Johnson transforms numeric variables in a dataframe before binning into n bins of equal range. Outliers based on boxplot stats are capped (set to min or max of boxplot stats).

#### Usage

```
manip_bin_numerics(
  x,
 bins = 5,
 bin_labels = c("LL", "ML", "M", "MH", "HH"),
  center = T,
  scale = T,transform = T,
  round_numeric = T,
  digits = 2,
 NA_label = "NA"
)
```
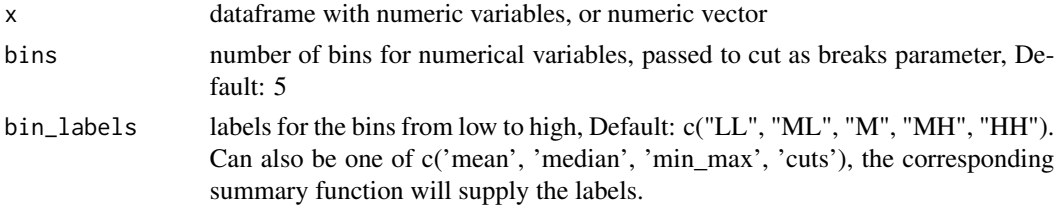

<span id="page-21-0"></span>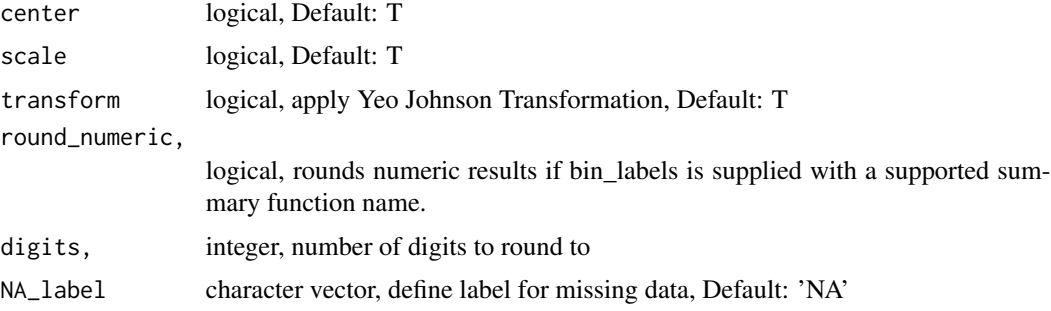

# Value

dataframe

# Examples

```
summary( mtcars2 )
summary( manip_bin_numerics(mtcars2) )
summary( manip_bin_numerics(mtcars2, bin_labels = 'mean'))
summary( manip_bin_numerics(mtcars2, bin_labels = 'cuts'
  , scale = FALSE, center = FALSE, transform = FALSE))
```

```
manip_factor_2_numeric
```
*converts factor to numeric preserving numeric levels and order in character levels.*

# Description

before converting we check whether the levels contain a number, if they do the number will be preserved.

# Usage

```
manip_factor_2_numeric(vec)
```
#### Arguments

vec vector

#### Value

vector

# See Also

[str\\_detect](#page-0-0)

#### <span id="page-22-0"></span> $m_{\text{c}}$  and  $m_{\text{c}}$  23

# Examples

```
fac_number = factor(c(1,3,8))fac_{chr} = factor(c('foo', 'bar') )fac\_chr\_ordered = factor( c('a', 'b', 'c'), ordered = TRUE )manip_factor_2_numeric( fac_num )
manip_factor_2_numeric( fac_chr )
manip_factor_2_numeric( fac_chr_ordered )
# does not work for decimal numbers
manip_factor_2_numeric(factor(c("A12", "B55", "10e4")))
manip_factor_2_numeric(factor(c("1.56", "4.56", "8.4")))
```
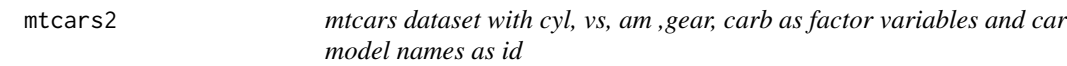

#### Description

mtcars dataset with cyl, vs, am ,gear, carb as factor variables and car model names as id

# Usage

mtcars2

# Format

A data frame with 32 rows and 12 variables

mpg Miles/(US) gallon cyl Number of cylinders disp Displacement (cu.in.) hp Gross horsepower drat Rear axle ratio wt Weight (1000 lbs) qsec 1/4 mile time vs Engine am Transmission gear Number of forward gears carb Number of carburetors ids car model name

# Source

datasets

<span id="page-23-0"></span>

# Description

filters are based on rgb values

# Usage

```
palette_filter(
 palette = palette_qualitative(),
 similar = F,greys = T,
 reds = T,
  greens = T,
 blues = T,
 dark = T,
 median = T,
 bright = T,
  thresh_similar = 25
)
```
# Arguments

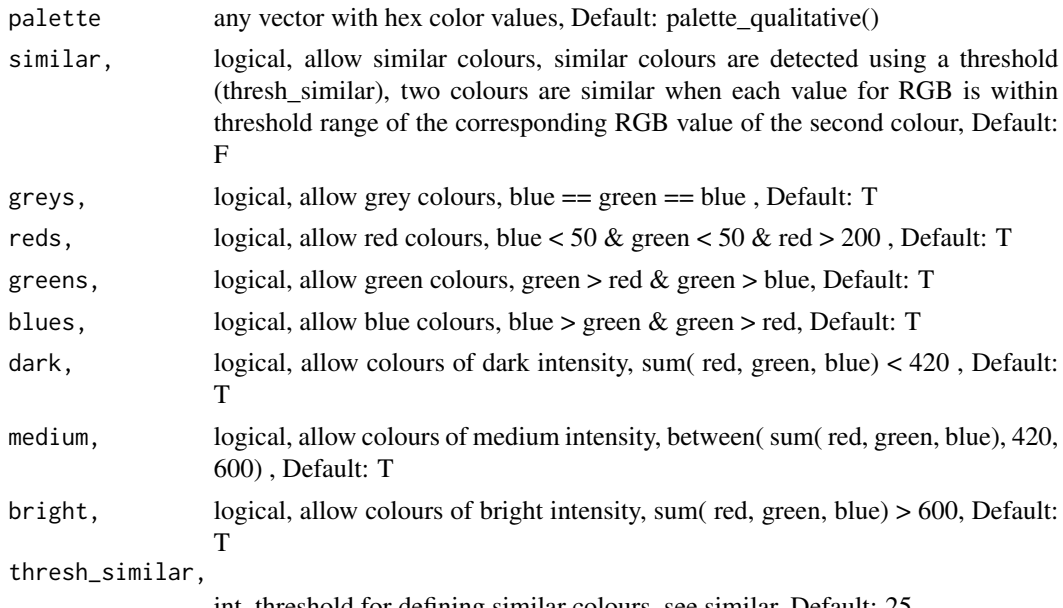

int, threshold for defining similar colours, see similar, Default: 25

#### Value

vector with hex colors

# <span id="page-24-0"></span>palette\_increase\_length 25

# Examples

```
require(magrittr)
palette_qualitative() %>%
  palette_filter(thresh_similar = 0) %>%
  palette_plot_intensity()
## Not run:
# more examples---------------------------
palette_qualitative() %>%
  palette_filter(thresh_similar = 25) %>%
  palette_plot_intensity()
palette_qualitative() %>%
  palette_filter(thresh_similar = 0, blues = FALSE) %>%
  palette_plot_intensity()
## End(Not run)
```
palette\_increase\_length

*increases length of palette by repeating colours*

# Description

works for any vector

## Usage

```
palette_increase_length(palette = palette_qualitative(), n = 100)
```
#### Arguments

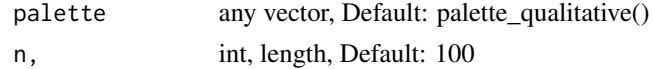

#### Value

vector with increased length

# Examples

require(magrittr)

length(palette\_qualitative())

```
palette_qualitative() %>%
  palette_increase_length(100) %>%
  length()
```
<span id="page-25-1"></span>palette\_plot\_intensity

*plot colour intensity of palette*

# Description

sum of red green and blue values

# Usage

```
palette_plot_intensity(palette)
```
# Arguments

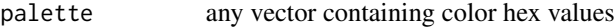

# Value

ggplot2 plot

# See Also

[palette\\_plot\\_rgp](#page-26-1)

# Examples

```
## Not run:
if(interactive()){
palette_qualitative() %>%
 palette_filter( thresh = 25) %>%
 palette_plot_intensity()
 }
## End(Not run)
```
<span id="page-25-0"></span>

<span id="page-26-1"></span><span id="page-26-0"></span>palette\_plot\_rgp *plot rgb values of palette*

# Description

grouped bar chart

#### Usage

```
palette_plot_rgp(palette)
```
#### Arguments

palette any vector containing color hex values

#### Value

ggplot2 plot

# See Also

[palette\\_plot\\_intensity](#page-25-1)

#### Examples

```
## Not run:
if(interactive()){
palette_qualitative() %>%
  palette_filter( thresh = 50) %>%
 palette_plot_rgp()
 }
## End(Not run)
```
palette\_qualitative *compose palette from qualitative RColorBrewer palettes*

#### Description

uses c('#FF0065','#009850', '#A56F2B', '#005EAA', '#710500', '#7B5380', '#9DD1D1') and then adds all unique values found in all qualitative RColorBrewer palettes

# Usage

palette\_qualitative()

# Value

vector with hex values

# See Also

[RColorBrewer](#page-0-0)

# Examples

palette\_qualitative()

plot\_all\_hists *plot marginal histograms of alluvial plot*

# Description

will create gtable with density histograms and frequency plots of all variables of a given alluvial plot.

# Usage

```
plot_all_hists(p, data_input, top = TRUE, keep_labels = FALSE, ...)
```
# Arguments

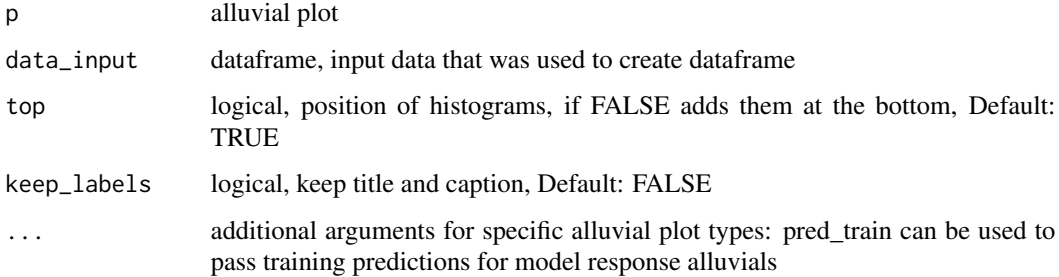

# Value

gtable

# See Also

[arrangeGrob](#page-0-0)

[add\\_marginal\\_histograms](#page-2-1)

<span id="page-27-0"></span>

# <span id="page-28-0"></span>plot\_condensation 29

#### Examples

```
## Not run:
p = alluvial_wide(mtcars2, max_variables = 3)
plot_all_hists(p, mtcars2)
## End(Not run)
```
plot\_condensation *Plot dataframe condensation potential*

#### Description

plotting the condensation potential is meant as a decision aid for which variables to include in an alluvial plot. All variables are transformed to categoric variables and then two variables are selected by which the dataframe will be grouped and summarized by. The pair that results in the greatest condensation of the original dataframe is selected. Then the next variable which offers the greatest condensation potential is chosen until all variables have been added. The condensation in percent is then plotted for each step along with the number of groups (flows) in the dataframe. By experience it is not advisable to have more than 1500 flows because then the alluvial plot will take a long time to render. If there is a particular variable of interest in the dataframe this variable can be chosen as a starting variable.

#### Usage

plot\_condensation(df, first = NULL)

#### Arguments

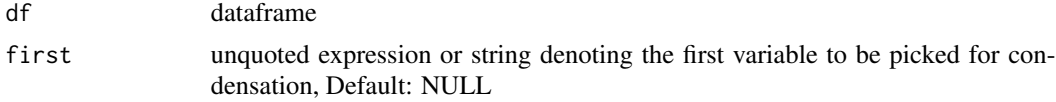

#### Value

ggplot2 plot

#### See Also

[quosure](#page-0-0) [reexports](#page-0-0) [RColorBrewer](#page-0-0)

#### Examples

plot\_condensation(mtcars2)

plot\_condensation(mtcars2, first = 'disp')

<span id="page-29-0"></span>

# Description

helper function used by add\_marginal\_histograms

# Usage

```
plot_hist(var, p, data_input, ...)
```
# Arguments

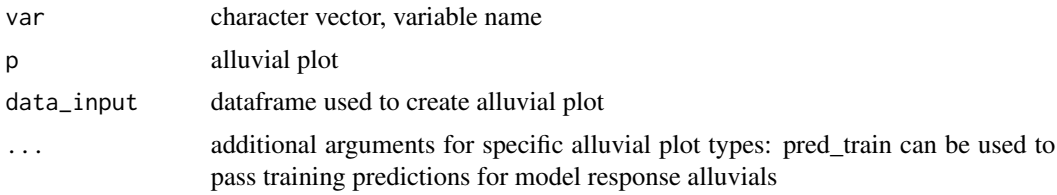

# Value

ggplot object

<span id="page-29-1"></span>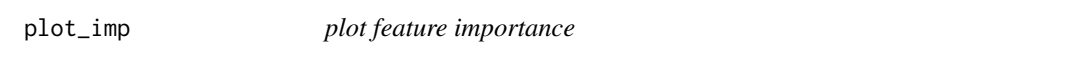

# Description

plot important features of model response alluvial as bars

# Usage

```
plot_imp(p, data_input, truncate_at = 50, color = "darkgrey")
```
# Arguments

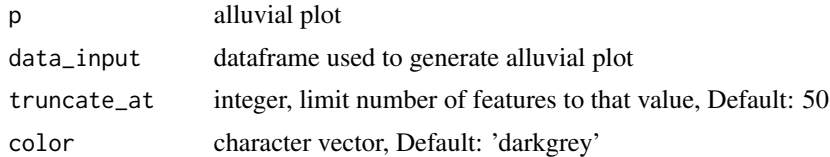

# Value

ggplot object

# <span id="page-30-0"></span>quarterly\_flights 31

# Examples

```
## Not run:
df = mtcars2[, ! names(mtcars2) %in% 'ids' ]
train = caret:: train( disp \sim .
                     , df
                     , method = 'rf'
                     , trControl = caret::trainControl( method = 'none' )
                     , importance = TRUE )
pred_train = caret::predict.train(train, df)
p = alluvial_model_response_caret(train, degree = 3, pred_train = pred_train)
plot_imp(p, mtcars2)
## End(Not run)
```
quarterly\_flights *Quarterly mean arrival delay times for a set of 402 flights*

#### Description

Created from nycflights13::flights

#### Usage

quarterly\_flights

#### Format

A data frame with 1608 rows and 6 variables

tailnum a unique identifier created from tailnum, origin, destination and carrier

carrier carrier code

origin origin code

dest destination code

qu quarter

mean\_arr\_delay average delay on arrival as either on\_time or late

# Source

nycflights13::flights

<span id="page-31-0"></span>quarterly\_sunspots *Quarterly mean relative sunspots number from 1749-1983*

# Description

Quarterly mean relative sunspots number from 1749-1983

#### Usage

quarterly\_sunspots

# Format

A data frame with 940 rows and 4 variables

year

qu quarter

spots total number of sunspots

mean\_spots\_per\_year

#### Source

Andrews, D. F. and Herzberg, A. M. (1985) Data: A Collection of Problems from Many Fields for the Student and Research Worker. New York: Springer-Verlag.

tidy\_imp *tidy up dataframe containing model feature importance*

#### Description

returns dataframe with exactly two columns, vars and imp and aggregates dummy encoded variables. Helper function called by all functions that take an imp parameter. Can be called manually if formula for aggregating dummy encoded variables must be modified.

#### Usage

tidy\_imp(imp, df,  $.f = max$ , resp\_var = NULL)

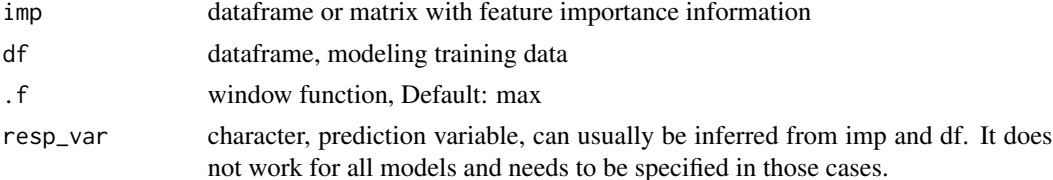

#### <span id="page-32-0"></span>titanic 33

# Value

dataframe

vars character column with feature names

imp numerical column, importance values

# Examples

```
# randomforest
df = mtcars2[, ! names(mtcars2) %in% 'ids' ]
m = randomForest::randomForest( disp ~ ., df)imp = m$importance
tidy_imp(imp, df)
```
titanic *titanic data set'*

#### Description

titanic data set'

# Usage

titanic

# Format

A data frame with 891 rows and 10 variables

Survived Survived Pclass Pclass Sex Sex Age Age SibSp SibSp Parch Parch Fare Fare Cabin Cabin Embarked Embarked title title

# Source

datasets

# <span id="page-33-0"></span>Index

∗ datasets mtcars2, [23](#page-22-0) quarterly\_flights, [31](#page-30-0) quarterly\_sunspots, [32](#page-31-0) titanic, [33](#page-32-0) add\_imp\_plot, [2](#page-1-0) add\_marginal\_histograms, [3,](#page-2-0) *[28](#page-27-0)* alluvial\_long, [5](#page-4-0) alluvial\_model\_response, [7,](#page-6-0) *[10](#page-9-0)*, *[12](#page-11-0)* alluvial\_model\_response\_caret, *[9](#page-8-0)*, [10](#page-9-0) alluvial\_model\_response\_parsnip, [12](#page-11-0) alluvial\_wide, *[6](#page-5-0)*, *[9](#page-8-0)*, *[11](#page-10-0)*, *[13](#page-12-0)*, [14,](#page-13-0) *[16](#page-15-0)*, *[18](#page-17-0)* arrangeGrob, *[3,](#page-2-0) [4](#page-3-0)*, *[28](#page-27-0)* check\_pkg\_installed, [16](#page-15-0) extractPrediction, *[11](#page-10-0)*, *[13](#page-12-0)* geom\_flow, *[6](#page-5-0)*, *[16](#page-15-0)* geom\_stratum, *[6](#page-5-0)*, *[16](#page-15-0)* get\_data\_space, *[8](#page-7-0)[–13](#page-12-0)*, [17](#page-16-0) get\_pdp\_predictions, *[8,](#page-7-0) [9](#page-8-0)*, *[11](#page-10-0)*, *[13](#page-12-0)*, [18,](#page-17-0) *[21](#page-20-0)* get\_pdp\_predictions\_seq, [20](#page-19-0) manip\_bin\_numerics, *[6](#page-5-0)*, *[9](#page-8-0)*, *[11](#page-10-0)*, *[13](#page-12-0)*, *[15,](#page-14-0) [16](#page-15-0)*, *[18](#page-17-0)*, [21](#page-20-0) manip\_factor\_2\_numeric, [22](#page-21-0) mtcars2, [23](#page-22-0) palette\_filter, [24](#page-23-0) palette\_increase\_length, [25](#page-24-0) palette\_plot\_intensity, [26,](#page-25-0) *[27](#page-26-0)* palette\_plot\_rgp, *[26](#page-25-0)*, [27](#page-26-0) palette\_qualitative, [27](#page-26-0) plan, *[11](#page-10-0)*, *[13](#page-12-0)*, *[19](#page-18-0)* plot\_all\_hists, [28](#page-27-0) plot\_condensation, [29](#page-28-0) plot\_hist, [30](#page-29-0) plot\_imp, *[3](#page-2-0)*, [30](#page-29-0)

quarterly\_flights, [31](#page-30-0) quarterly\_sunspots, [32](#page-31-0) quosure, *[29](#page-28-0)*

RColorBrewer, *[28,](#page-27-0) [29](#page-28-0)* reexports, *[29](#page-28-0)*

str\_detect, *[22](#page-21-0)*

tidy\_imp, [32](#page-31-0) titanic, [33](#page-32-0)

varImp, *[11](#page-10-0)*, *[13](#page-12-0)*